Thème: Probabilités

## Simulation d'une loi binomiale

TI-82 Advanced Edition Python

TI-83 Premium CE Edition Python

#### Enoncé

Dans un groupe de 6 personnes, on joue à un jeu de grattage. On simule ce jeu à l'aide de scripts en Python:

1. On considère la fonction Python alea qui prend comme paramètre un entier n et qui renvoie un entier s. Soit X la variable aléatoire représentant le résultat de cette fonction. Quelle loi suit X ?

2. On cherche à déterminer une valeur approchée de  $p(X \ge 3)$ . Compléter le script de la fonction simul qui prend comme argument un entier p et qui renvoie une valeur approchée de  $p(X \ge 3)$ . Exécuter la fonction en prenant p=S00.

3. A l'aide du triangle de Pascal, donner la valeur de  ${6 \choose 0}$ ,  ${6 \choose 1}$  et  ${6 \choose 2}$ . Puis en déduire  $p(X = 0), p(X = 1), p(X = 2)$  et enfin  $p(X \le 2)$  et  $p(X \ge 3)$ . La valeur approchée trouvée au 2°) est-elle convenable ?

4. Représenter graphiquement l'histogramme des valeurs de  $p(X = k)$  avec  $k$  un entier compris entre 0 et 6.

#### 1. Fonction alea

La fonction **alea** choisit aléatoirement 6 fois de suite, de façon indépendante, un nombre réel compris entre 0 et 1. Si ce nombre est plus petit que 0,3 alors on ajoute 1 au compteur s.

A la fin de la boucle, s représente le nombre de fois où le nombre aléatoire a été plus petit que 0,3.

On peut donc affirmer que  $s$  simule une loi binomiale  $X$  de paramètre  $n=6$  et p=0,3.

### 2. Calcul de probabilité d'une loi binomiale

Dans ce script, *t* représente le nombre de fois où on a obtenu un résultat supérieur ou égal à 3 avec la fonction alea.

Ainsi t/p représente la fréquence des résultats où alea est supérieure ou égale à 3 ce qui correspond à une valeur approchée de *p(X* 2: 3).

On trouve  $p(X \ge 3) \approx 0.24$ .  $\therefore$  PYTHON SHELL  $\Box$ >>> # Shell Reinitialized<br>>>> # L'exécution de BINGO<br>>>> from BINGO import \*<br>>>> simul(500) 0.246 >>> simul(500) 0.244 :0» 1 Fns... a A # Outils Éditer Script

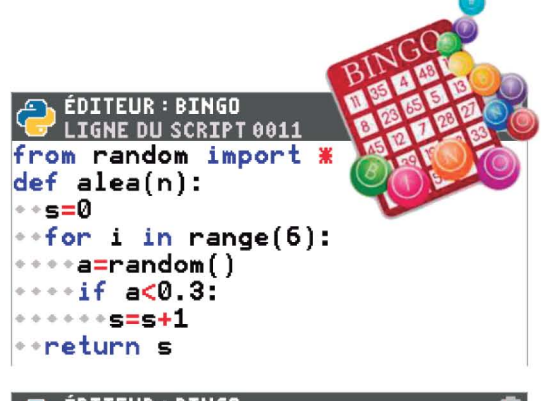

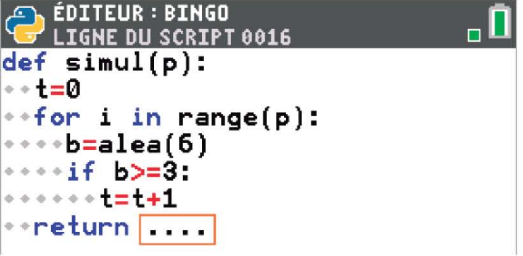

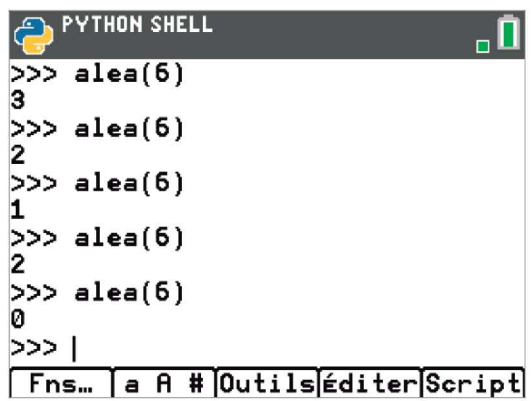

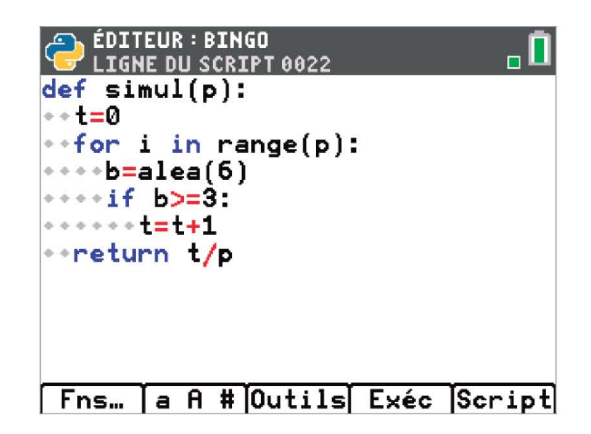

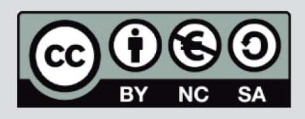

Ce document est mis à disposition sous licence Creative Commons http://creativecommons.org/licenses/by-nc-sa/2.0/fr/

# Simulation d'une loi binomiale

TI-82 Advanced **Edition Python** TI-83 Premium CE **Edition Python** 

## 3. Calcul de  $p(X \ge 3)$

Après avoir dressé le triangle de Ligne ( Pascal, on trouve : Ligne

$$
\binom{6}{0} = 1 \ ; \ \binom{6}{1} = 6
$$

6  $et\binom{6}{2} = 15$ 

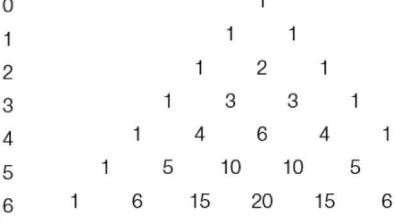

1

 $\mathbf{1}$ 

Ligne On peut vérifier ces résultats en calculant les combinaisons dans [math] PROB Combinaison.

On en déduit  $p(X = 0) = {6 \choose 0} 0.3^0 \times 0.7^6 \approx 0.118$  $p(X = 1) = {6 \choose 1} 0,3^1 \times 0,7^5 \approx 0,303$  et  $p(X = 2) = {6 \choose 2} 0,3^2 \times 0,7^4 \approx 0,324$ 

Liane

Ligne

Ligne

Ligne

Donc  $p(X \le 2) = p(X = 0) + p(X = 1) + p(X = 2) = 0.744$  on en déduit alors  $p(X \ge 3) = 1 - p(X < 3) = 1 - p(X ≤ 2) = 0,256$  ce qui correspond au résultat trouvé dans la question 2.

#### 4. Histogramme

On commence par construire les listes en appuyant sur stats Modifier.

Dans la liste L<sub>1</sub> on entre les valeurs entières de k de 0 à 6 et dans L<sub>2</sub> les valeurs de  $p(X = k)$  en écrivant **binomFdp(6,0.3, L**<sub>1</sub>) en utilisant and provident

Puis on paramètre le type de graphique (2nde  $f(x)$  ) souhaité.

Et enfin la fenêtre en appuyant sur [fenêtre]

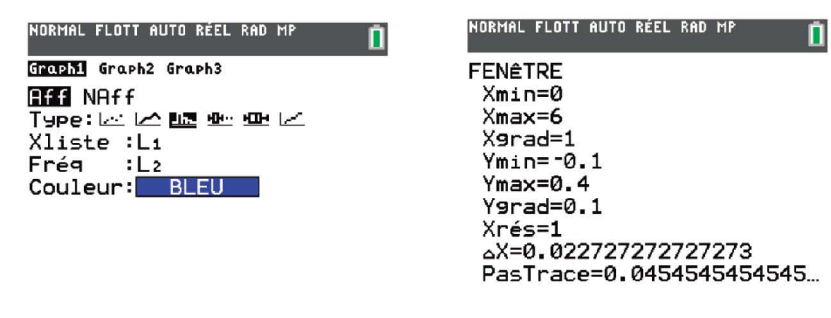

L'histogramme apparait en appuyant sur [graphe]

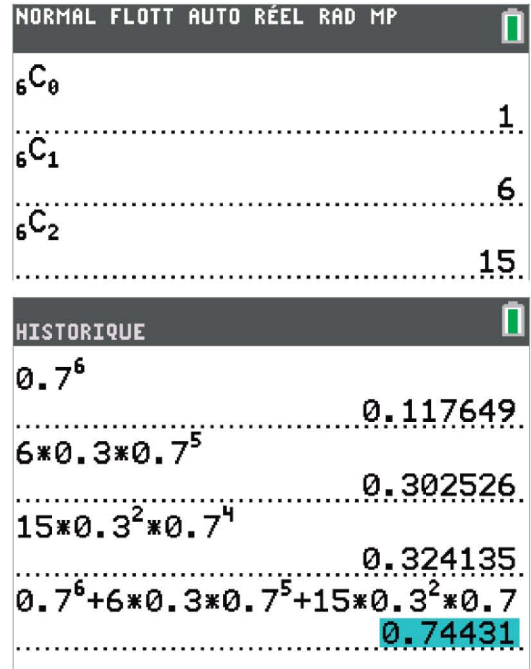

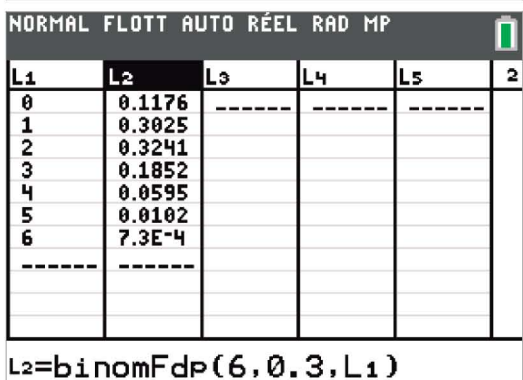

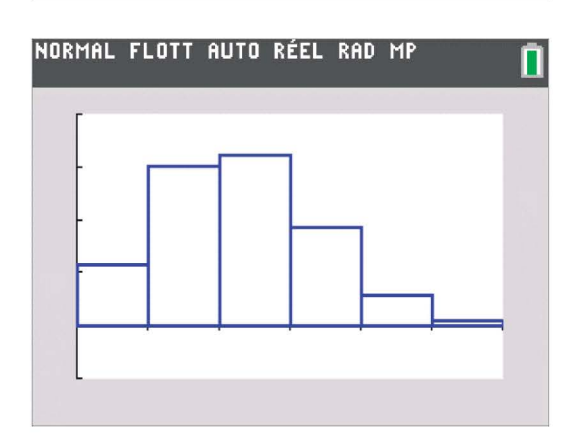

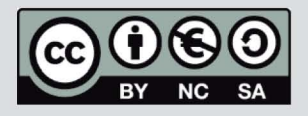

Ce document est mis à disposition sous licence Creative Commons http://creativecommons.org/licenses/by-nc-sa/2.0/fr/